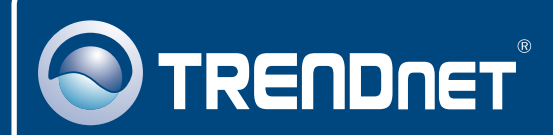

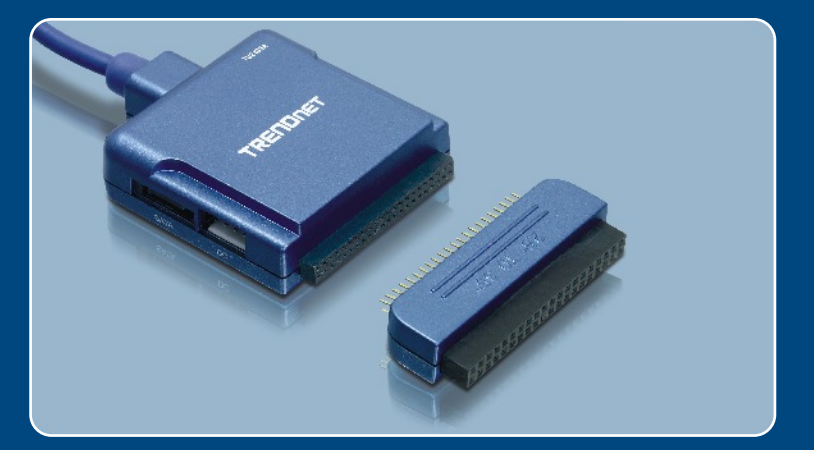

# Quick Installation Guide

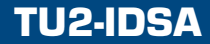

# **Table of Contents**

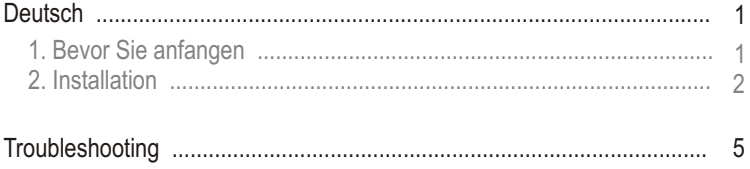

# **1. Bevor Sie anfangen**

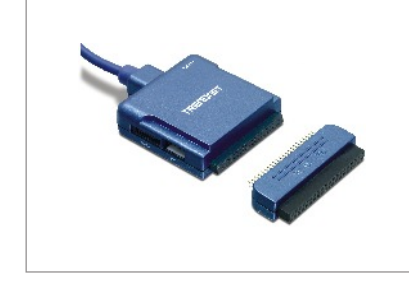

## **Package Content**

- TU2-IDSA
- Anleitung zur Schnellinstallation
- 2,5"-zu-3,5" IDE-Konverter
- Netzteil
- Serielles SATA-kabel
- Festplatten-Stromkabel

## **Systemanforderungen**

- Computer mit freiem USB-1.1- oder -2.0-Port
- Prozessor: 300 MHz oder schneller
- Speicher: 128MB oder mehr
- Windows 98SE/ME/2000/XP/2003 Server/MAC OS X
- IDE- oder SATA-1.0a-Gerät

## **Anwendung**

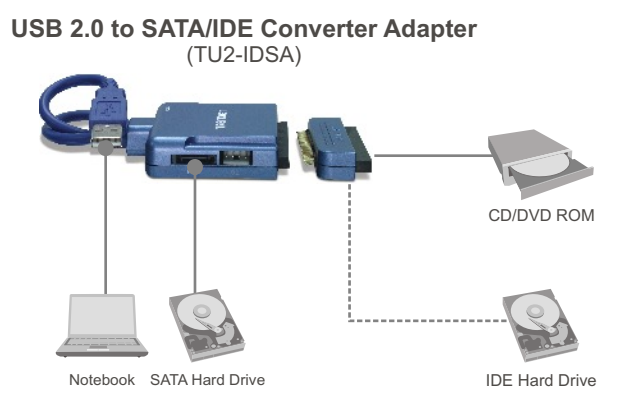

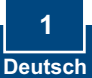

# **2. Installation**

Hinweis: Es ist zu empfehlen, eine fabrikneue Festplatte zunächst neu zu formatieren. Weitere Informationen dazu finden Sie in Antwort 2 der Problemlösungen.

## **Anschluss eines SATA-Laufwerks**

- **1.** Verbinden Sie den SATA-Anschluss Ihrer SATA-Festplatte über das beiliegende SATA-Kabel mit dem Adapter.
- **2.** Verbinden Sie das kleine 4-polige Ende des Festplatten-Stromkabels mit dem DC-Anschluss des Adapters und die 15-polige SATA-Buchse mit dem 15-poligen Stromanschluss der Festplatte. Fahren Sie dann mit Schritt 5 fort.

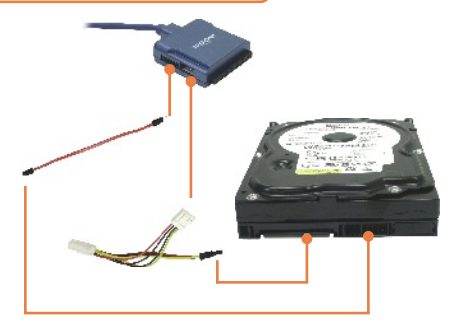

Hinweis: Wenn Ihre SATA-Festplatte mit einem herkömmlichen 4-poligen Stromanschluss ausgestattet ist, verwenden Sie bitte den 4-poligen Stromstecker. Um mit einem üblichen 4-poligen Stromanschluss ausgestattete IDE- und SATA-Festplatten zu verbinden, benötigen Sie ein 4-poliges Stromkabel, das einen einzelnen in einen doppelten 4-poligen Anschluss umwandeln kann.

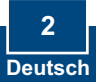

## **Anschluss eines IDE-Laufwerks**

- **3.** Verbinden Sie Ihr IDE-Gerät mit dem IDE-Anschluss des Adapters. Wenn Sie eine 3,5-Zoll IDE-Festplatte oder ein 5,25-Zoll CD/DVD-Laufwerk anschließen wollen, müssen Sie zunächst den 2,5"-zu-3,5" IDE-Konverter anschließen.
- **4.** Sobald das 3,5- oder 5,25-Zoll IDE-Gerät angeschlossen ist, verbinden Sie das kleine 4-polige Ende des beiliegenden Stromkabels mit dem DC-Anschluss des Adapters und die große 4-polige Buchse mit dem Stromanschluss des IDE-Geräts.

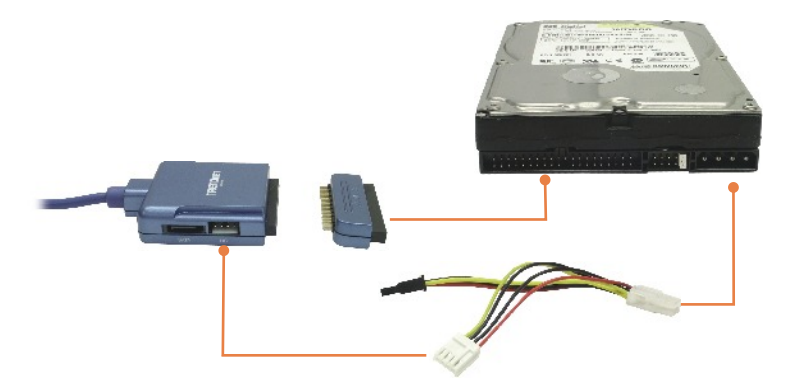

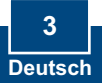

**5.** Verbinden Sie den einzelnen DC-Ausgang des Stromadapters mit dem DC-IN-Ausgang des Adapters. Verbinden Sie den Adapter dann über das beiliegende Stromkabel mit einer Steckdose.

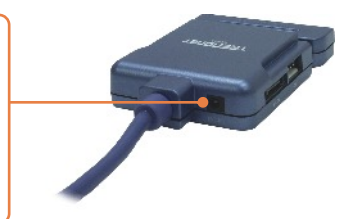

Hinweis: Die mit dem TU2-IDSA verbundene Festplatte muss als FAT-16 oder FAT-32 formatiert sein, damit sie von Windows 98SE oder Windows ME erkannt werden kann.

Hinweis: Wenn Sie Windows 98SE benutzen, lesen Sie bitte auch Antwort 1 der Problemlösungen. Benutzer von Windows XP/2000/ME fahren bitte mit Schritt 6 fort.

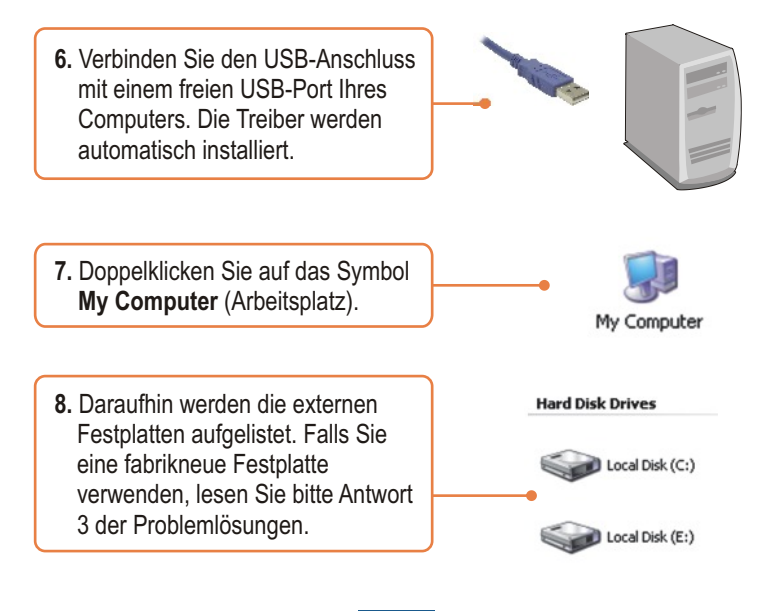

#### **Q1: How do I install the TU2-IDSA on my Windows 98SE machine?**

**A1:** First, download the Windows 98SE drivers from <u>www.trendnet.com</u>. Second, uncompress the drivers. If you do not have a compression program such as WinZip, you need to download and install this program first. Third, **double-click** on the **Setup** icon. Click **OK** when the Setup successful! Window appears. Fourth, continue on to step 6 in Section 2.

#### **Q2: My computer does not recognize the TU2-IDSA. What should I do?**

**A2:** First, verify that the computer meets the minimum requirements as listed in section 1. Second, make sure that you have plugged in the power into the unit and the power cord into an outlet. Third, try plugging the device into a different USB slot on your computer.

#### **Q3: How do I format my brand new hard drive?**

**A3:** For Windows 2000/XP, go to **Start -> Settings -> Control Panel -> Administrative Tools -> Computer Management -> Disk Management**. If the **Initialize and Convert Disk Wizard** appears, click **Cancel**. Right click the **Unknown** drive, click **Initialize** and then click **OK**. Right click on the unallocated region of the hard drive and select **New Partition**. Follow the **New Partition Wizard** instructions then click **Finish**. The hard drive will automatically start the formatting process.For Windows 98SE/ME, right click on **My Computer**, and then click **Device Manager**. Double-click on **Disk drives**, and then double-click on your hard drive. When the hard drive properties window appears, click on the **Settings** tab. Check **Removable** in the **options** section, select an available drive letter for **Start drive letter** and then click **OK**. Click **Close.** Click **Yes** to restart the computer. Double click on **My Computer**, double-click on the hard drive and click **Yes** to format it.

#### **Q4: My computer does not recognize my hard drive(s)? What should I do?**

**A4:** First, verify that the device is installed properly. Right click on **My Compute**r **Properties**. Click on **Hardware,** then **Device Manager**. Double click on **Universal Serial Bus Controllers**. Make sure that **USB Mass Storage Device** is listed and there is no yellow question mark or exclamation point. Second, if you are attaching a brand new hard drive, format the drive. Please refer to question 2 for more information. Third, the hard drive that is connected to the TU2-IDSA must be formatted in FAT-16 or FAT-32 in order for Windows 98SE or ME to recognize it

#### **Q5: Can I connect a SATA drive and an IDE drive simultaneously?**

**A5:** Yes. To connect to both IDE hard drive and SATA hard drive with legacy 4-pin power connector, you need a 4-pin Y type power cable to convert a single 4-pin power connector into a double 4-pin power connector.If you still encounter problems or have any questions regarding the TU2-IDSA, please contact TRENDnet's Technical Support Department.

#### **Certifications**

This equipment has been tested and found to comply with FCC and CE Rules.

Operation is subject to the following two conditions:

(1) This device may not cause harmful interference.

(2) This device must accept any interference received. Including interference that may cause undesired operation.

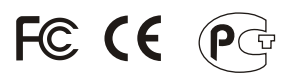

Waste electrical and electronic products must not be disposed of with household waste. Please recycle where facilities exist. Check with you Local Authority or Retailer for recycling advice.

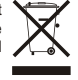

**NOTE:** THE MANUFACTURER IS NOT RESPONSIBLE FOR ANY RADIO OR TV INTERFERENCE CAUSED BY UNAUTHORIZED MODIFICATIONS TO THIS EQUIPMENT. SUCH MODIFICATIONS COULD VOID THE USER'S AUTHORITY TO OPERATE THE EQUIPMENT.

### **Limited Warranty**

TRENDnet warrants its products against defects in material and workmanship, under normal use and service, for the following lengths of time from the date of purchase.

## **- 2-Year Warranty TU2-IDSA**

If a product does not operate as warranted above during the applicable warranty period, TRENDnet shall, at its option and expense, repair the defective product or deliver to customer an equivalent product to replace the defective item. All products that are replaced will become the property of TRENDnet. Replacement products may be new or reconditioned.

TRENDnet shall not be responsible for any software, firmware, information, or memory data of customer contained in, stored on, or integrated with any products returned to TRENDnet pursuant to any warranty.

There are no user serviceable parts inside the product. Do not remove or attempt to service the product through any unauthorized service center. This warranty is voided if (i) the product has been modified or repaired by any unauthorized service center, (ii) the product was subject to accident, abuse, or improper use (iii) the product was subject to conditions more severe than those specified in the manual.

Warranty service may be obtained by contacting TRENDnet office within the applicable warranty period for a Return Material Authorization (RMA) number, accompanied by a copy of the dated proof of the purchase. Products returned to TRENDnet must be preauthorized by TRENDnet with RMA number marked on the outside of the package, and sent prepaid, insured and packaged appropriately for safe shipment.

WARRANTIES EXCLUSIVE: IF THE TRENDNET PRODUCT DOES NOT OPERATE AS WARRANTED ABOVE, THE CUSTOMER'S SOLE REMEDY SHALL BE, AT TRENDNET'S OPTION, REPAIR OR REPLACEMENT. THE FOREGOING WARRANTIES AND REMEDIES ARE EXCLUSIVE AND ARE IN LIEU OF ALL OTHER WARRANTIES, EXPRESSED OR IMPLIED, EITHER IN FACT OR BY OPERATION OF LAW, STATUTORY OR OTHERWISE, INCLUDING WARRANTIES OF MERCHANTABILITY AND FITNESS FOR A PARTICULAR PURPOSE. TRENDNET NEITHER ASSUMES NOR AUTHORIZES ANY OTHER PERSON TO ASSUME FOR IT ANY OTHER LIABILITY IN CONNECTION WITH THE SALE, INSTALLATION, MAINTENANCE OR USE OF TRENDNET'S PRODUCTS.

TRENDNET SHALL NOT BE LIABLE UNDER THIS WARRANTY IF ITS TESTING AND EXAMINATION DISCLOSE THAT THE ALLEGED DEFECT IN THE PRODUCT DOES NOT EXIST OR WAS CAUSED BY CUSTOMER'S OR ANY THIRD PERSON'S MISUSE, NEGLECT, IMPROPER INSTALLATION OR TESTING, UNAUTHORIZED ATTEMPTS TO REPAIR OR MODIFY, OR ANY OTHER CAUSE BEYOND THE RANGE OF THE INTENDED USE, OR BY ACCIDENT, FIRE, LIGHTNING, OR OTHER HAZARD.

LIMITATION OF LIABILITY: TO THE FULL EXTENT ALLOWED BY LAW TRENDNET ALSO EXCLUDES FOR ITSELF AND ITS SUPPLIERS ANY LIABILITY, WHETHER BASED IN CONTRACT OR TORT (INCLUDING NEGLIGENCE), FOR INCIDENTAL, CONSEQUENTIAL, INDIRECT, SPECIAL, OR PUNITIVE DAMAGES OF ANY KIND, OR FOR LOSS OF REVENUE OR PROFITS, LOSS OF BUSINESS, LOSS OF INFORMATION OR DATE, OR OTHER FINANCIAL LOSS ARISING OUT OF OR IN CONNECTION WITH THE SALE, INSTALLATION, MAINTENANCE, USE, PERFORMANCE, FAILURE, OR INTERRUPTION OF THE POSSIBILITY OF SUCH DAMAGES, AND LIMITS ITS LIABILITY TO REPAIR, REPLACEMENT, OR REFUND OF THE PURCHASE PRICE PAID, AT TRENDNET'S OPTION. THIS DISCLAIMER OF LIABILITY FOR DAMAGES WILL NOT BE AFFECTED IF ANY REMEDY PROVIDED HEREIN SHALL FAIL OF ITS ESSENTIAL PURPOSE.

Governing Law: This Limited Warranty shall be governed by the laws of the state of California.

Note: AC/DC Power Adapter, Cooling Fan, and Power Supply carry 1-Year Warranty

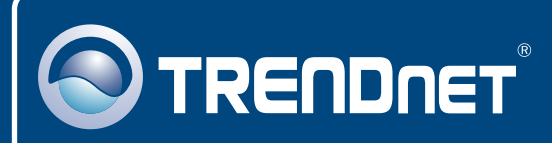

# TRENDnet Technical Support

## US · Canada

24/7 Tech Support **Toll Free Telephone:** 1(866) 845-3673

 $\overline{\text{Europe}}$  (Germany • France • Italy • Spain • Switzerland • UK)

**Toll Free Telephone:** +00800 60 76 76

English/Espanol - 24/7 67 Francais/Deutsch - 11am-8pm, Monday - Friday MET

## **Worldwide**

**Telephone:** +(31) (0) 20 504 05 35

English/Espanol - 24/7 Francais/Deutsch - 11am-8pm, Monday - Friday MET

## Product Warranty Registration

**Please take a moment to register your product online. Go to TRENDnet's website at http://www.trendnet.com**

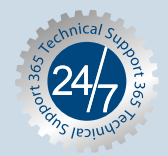

## **TRENDNET**

**3135 Kashiwa Street Torrance, CA 90505 USA**

Copyright ©2006. All Rights Reserved. TRENDnet.